# 目次

[概要](#page-0-0) <u>[前提条件](#page-0-1)</u> <u>[要件](#page-0-2)</u> <u>[使用するコンポーネント](#page-0-3)</u> <u>[表記法](#page-1-0)</u> [ネットワーク図](#page-1-1) <u>[基本操作の失敗](#page-1-2)</u>  $\frac{1}{2}$ 続失則 [データ レートの不一致](#page-2-0) [ワイヤレス ブリッジで接続が断続する問題](#page-3-0) [低スループット](#page-3-1) [ソフトウェア](#page-3-2) [統計ツールの使用](#page-4-0) [エラー統計](#page-6-0) [Cisco Aironet 340 シリーズブリッジのエラー統計](#page-6-1) <u>[ワイヤレス ブリッジでのその他の基本的なトラブルシューテ](#page-6-2)</u><br>イング情報 [デフォルト設定へのリセット](#page-7-0) [ファームウェアの障害または破損の管理](#page-7-1) <u>[大量のトラフィック転送中に Telnet セッションがハングする](#page-7-2)</u><br>[か、または起動しない](#page-7-2) <u>ッ、または階製して~</u><br>ブリ<u>ッジが同時イメージ ダウンロードを検出しない</u> [キャリア ビジー テストが失敗する](#page-7-4) [ルート/非ルート ブリッジの設定](#page-8-0) [パワー インジェクタ](#page-8-1) [IOS ブリッジと IOS アクセス ポイントのオンライン ヘルプ](#page-8-2) [結論](#page-9-0) [関連情報](#page-9-1)

### <span id="page-0-0"></span>概要

このドキュメントでは、ワイヤレス ブリッジ型ネットワークにおける一般的な問題の識別および トラブルシューティングに役立つ情報を示します。 一般的な問題は 基本操作の失敗、接続障害、 および低スループットという 3 つのカテゴリに分けられます。

## <span id="page-0-1"></span>前提条件

#### <span id="page-0-2"></span>要件

このドキュメントに関する固有の要件はありません。

### <span id="page-0-3"></span>使用するコンポーネント

Cisco Aironet 機器は、すべてのコンポーネントにソフトウェアの最新バージョンがロードされた ときに最適に動作します。 トラブルシューティング処理の早い段階でソフトウェアの最新バージ ョンにアップグレードしてください。

最新のソフトウェアとドライバは[ワイヤレス ソフトウェア センターか](http://tools.cisco.com/support/downloads/go/Redirect.x?mdfid=278875243)らダウンロードできます。

このドキュメントの情報は、特定のラボ環境にあるデバイスに基づいて作成されたものです。 こ

のドキュメントで使用するすべてのデバイスは、クリアな(デフォルト)設定で作業を開始して います。 ネットワークが稼働中の場合は、コマンドが及ぼす潜在的な影響を十分に理解しておく 必要があります。

注このドキュメントの情報は、特に記述がない限り、ワイヤレス ブリッジのすべてのプラットフ ォームに適用されます。

### <span id="page-1-0"></span>表記法

ドキュメント表記の詳細は、『[シスコ テクニカル ティップスの表記法』](http://www.cisco.com/en/US/tech/tk801/tk36/technologies_tech_note09186a0080121ac5.shtml)を参照してください。

### <span id="page-1-1"></span>ネットワーク図

このドキュメントでは、次のネットワーク トポロジを使用しています。

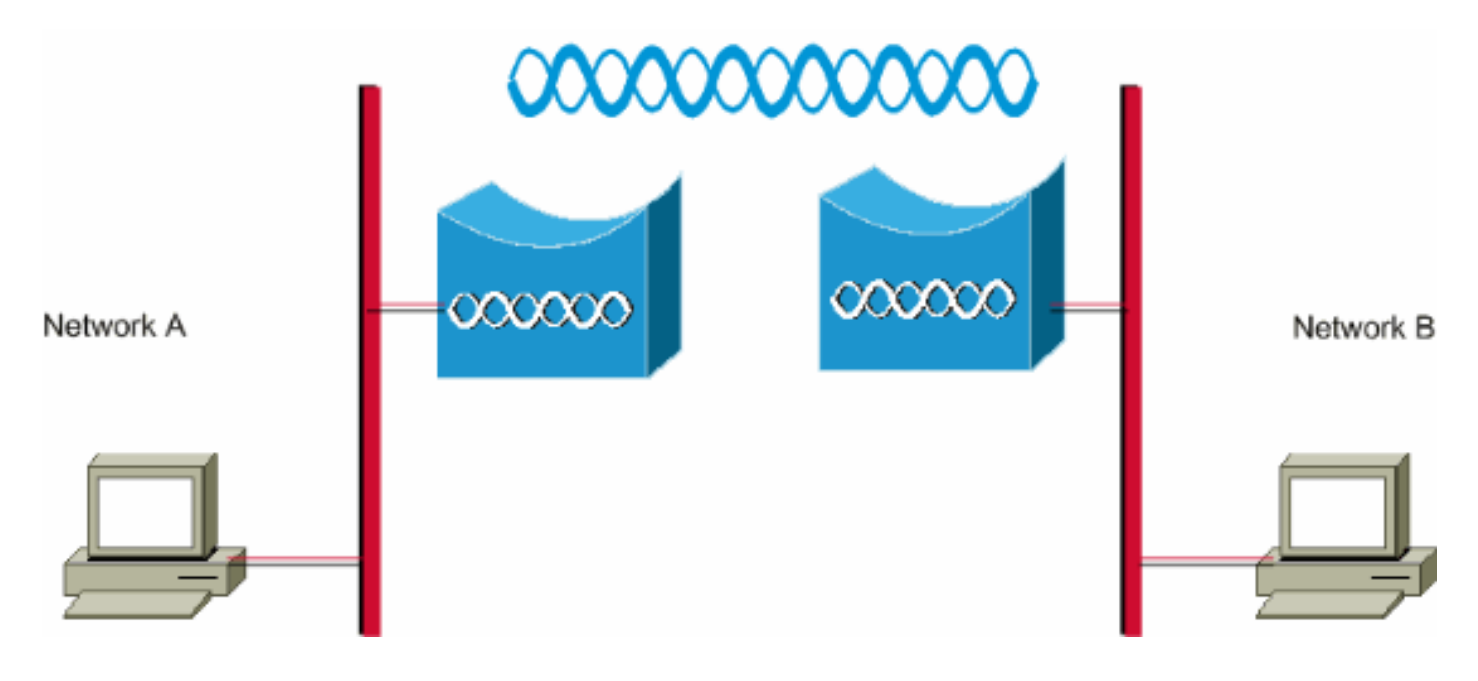

### <span id="page-1-2"></span>基本操作の失敗

基本操作の失敗による症状を次に示します。

- 負つまり認識不可能な LED パターンワイヤレス ブリッジの通常の LED パターンの詳細につ いては、『[ブリッジの通常モード LED 表示』](http://www.cisco.com/en/US/docs/wireless/bridge/1400/12.2_15_JA/configuration/guide/p15trb.html#wp1057521)を参照してください。
- コンソール全体のエラー メッセージ
- 絶え間ないリブート

これらの問題は通常は致命的で、多くの場合、ブリッジを交換する必要があります。 操作の失敗 に関する具体的な情報を[シスコ テクニカル サポートに](http://www.cisco.com/cisco/web/support/index.html)連絡してください。 シスコ テクニカル サ ポートのエンジニアがハードウェア交換が必要であると判断する場合に備えて、ブリッジのシリ アル番号と納入先住所をご用意ください。

保証対象またはサポート契約対象の機器について、[TAC サービス リクエスト ツール\(](http://tools.cisco.com/ServiceRequestTool/create/launch.do)[登録ユー](http://tools.cisco.com/RPF/register/register.do) [ザのみ](http://tools.cisco.com/RPF/register/register.do))を使用し、オンラインでサービス リクエストを開くことができます。

# <span id="page-1-3"></span>接続失敗

接続がない状態とは、トラフィックをサイト間で受け渡しすることができない状態です。 長期間 の正常動作の後または装置を物理的に配置した後の任意の時点で接続が失われる場合があります 。 どちらの状況でもトラブルシューティングは同じです。 接続が失われた時点を特定するために 、コンピュータのオペレーティング システムのコマンド ラインから ping utility を発行します。 すぐにエンドツーエンドの大きな手順を実行しないでください。 代わりに、小さな手順を実行し て、接続が失われた場所を特定します。 次の手順を順に使用すると、接続が失われた時点を特定 するのに役立ちます。

- 1. 自分自身(PC)に ping します。正常な応答は PC の IP スタックが正しく動作しているこ とを示します。 自分自身に ping できない場合は次の手順を実行します。PC とハブを接続 しているケーブル、または PC が接続されているスイッチを確認します。ネットワーク接続 の IP プロパティを確認します。ネットワーク カードのドライバと付随するユーティリティ を確認します。必要に応じてネットワーク カードやオペレーティング システムのメーカー に連絡します。
- サイトでローカル ブリッジに ping します。正常な応答はローカル LAN が正しく動作してい 2. ることを示します。 ローカル ブリッジに ping できない場合は次の手順を実行します。ブリ ッジとハブを接続しているケーブル、またはブリッジが接続されているスイッチを確認しま す。ブリッジのイーサネット インターフェイス、またはハブ/スイッチのポートが自動速度 または自動二重に設定されている場合、代わりに一定の速度と二重の設定を指定します。 両方のデバイスで同じ設定を行い、サイトのローカル ブリッジに再度 ping します。
- 3. 遠隔サイトのリモート ブリッジに ping します。正常な応答は 2 台のブリッジ間の無線周波 数接続が正しく機能していることを示します。 リモート ブリッジに ping できない場合は次 の手順を実行します。2 台のブリッジが関連付けられていることを確認します。1 台のブリ ッジでのみルート パラメータがオンであることを確認します。ブリッジ ネットワークでは 、一度にルート ブリッジになることができるブリッジは 1 台のみです。サービス セット識 別子(SSID)が両方のブリッジで同じであることを確認します。Wireless Encryption Protocol(WEP)がイネーブルである場合、接続を確立できるまで一時的にディセーブルに して、他の問題が解決したら再度イネーブルにします。 これにより、ルート ブリッジと非 ルート ブリッジの WEP キーの不一致が問題の根本原因でないことが確認できます。注ワイ ヤレス ネットワークの接続のトラブルシューティングの詳細については『[ワイヤレス LAN](http://www.cisco.com/en/US/products/hw/wireless/ps441/products_tech_note09186a00800a86d7.shtml) [ネットワークの接続のトラブルシューティング](http://www.cisco.com/en/US/products/hw/wireless/ps441/products_tech_note09186a00800a86d7.shtml)』を参照してください。 このドキュメント の[「ブリッジ](http://www.cisco.com/en/US/products/hw/wireless/ps441/products_tech_note09186a00800a86d7.shtml#bridge)」の項はこの時点で役立ちます。また、追加の情報について[『ワイヤレス ブ](http://www.cisco.com/en/US/tech/tk722/tk809/technologies_configuration_example09186a008058f53e.shtml) [リッジのポイントツーポイント リンク設定の例』](http://www.cisco.com/en/US/tech/tk722/tk809/technologies_configuration_example09186a008058f53e.shtml)を参照してください。ping は可能である が精度が 100 % でない場合、または ping の時間が極端に長い場合は、このドキュメントの [「低スループット](#page-3-1)」の項を参照してください。
- 最終的なターゲットであるリモート PC に ping します。正常な応答はリモート LAN が正し 4. く機能していることを示します。 ターゲットであるサーバまたはデバイスに ping できない 場合は、次の手順を実行します。遠隔地のネットワーク カード、ハブまたはスイッチ、お よびケーブルを確認します。そのデバイスのネットワーク接続の IP プロパティを確認しま す。接続が失われた時点を特定するために、そのデバイスから前述の基本テストを再実行し てみてください。

#### <span id="page-2-0"></span>データ レートの不一致

最適ではないか、または誤ったデータ レート設定でブリッジを構成すると、ワイヤレス ブリッジ に接続性の問題が発生する場合があります。 ワイヤレス ブリッジでデータ レートを誤って設定 すると、ブリッジが通信に失敗します。

典型的な例は、一方のブリッジを固定データ レート、たとえば 11 Mbps に設定し、他方のブリ

ッジをデータ レート 5 Mbps に設定するシナリオです。 通常、ブリッジはブラウザ ベースのイ ンターフェイスで Basic(別名 Require)に設定されている最速のデータ レートで伝送を行おう とします。 障害や干渉があった場合、ブリッジはデータ転送ができる最速のレートに落とします 。 2 つのブリッジのうち一方がデータ レート 11 Mbps に設定され、もう一方が任意のレートを 使用するように設定されている場合、2 つの装置は 11 Mbps で通信を行います。 しかし、通信に 障害が起こって装置が低いデータ レートにフォール バックする必要がある場合、11 Mbps に設 定されている装置はフォール バックできません。 したがって、通信は失敗します。

これはデータ レートに関連する最も一般的な問題の 1 つです。 回避策は、2 つのワイヤレス ブ リッジに最適化されたデータ レート設定を使用することです。

### <span id="page-3-0"></span>ワイヤレス ブリッジで接続が断続する問題

接続が断続する問題を引き起こす可能性がある要因は複数あります。 一般的な要因の一部を次に 示します。

1. 無線周波数干渉(RFI)

- 2. フレネル ゾーンとライン オブ サイト(LOS)の問題
- 3. アンテナの位置合わせに関する問題
- 4. クリア チャネル アセスメント(CCA)パラメータ
- 5. ワイヤレス ブリッジのパフォーマンスを低下させるその他の問題

これらの要因に関する詳細については『[ワイヤレス ブリッジで接続が断続する問題](http://www.cisco.com/en/US/products/hw/wireless/ps469/products_tech_note09186a0080508551.shtml)』を参照して ください。

## <span id="page-3-1"></span>低スループット

ブリッジ パフォーマンスの問題は、多数の変数が関係するため、解決が最も困難です。 無線製品 の場合、変数のほとんどは文字通り表示されません。 ブリッジのソフトウェアにはツールが組み 込まれており、低いスループットの現象の原因を正確に特定するために役立つ可能性があります が、根本的な問題を解決できない場合があります。 この問題をトラブルシューティングする基本 的なアプローチとして、非ルート ブリッジの送信電力を増大させることができます。 また、ルー ト ブリッジと非ルート ブリッジの間の距離が 1 km 未満の場合、ルート ブリッジ上の距離を 1 に設定できます。 このため、スループットを向上できます。

IEEE 802.11b のプロトコルでは 11 Mbps、半二重、無線通信が規定されていることに注意してく ださい。 スループットの予測を適切に設定します。

### <span id="page-3-2"></span>ソフトウェア

どんな問題でも、トラブルシューティングの最初のステップは、ブリッジのソフトウェア バージ ョンを確認することです。

Telnet セッションを使用してブリッジにログインし、show version EXEC コマンドを発行して、 ブリッジで動作する Cisco IOS® ソフトウェアのバージョンを確認します。 この例では、Cisco IOS リリース 12.2(13)JA2 を実行するブリッジからのコマンド出力を示します。

#### bridge> show version

Cisco Internetwork Operating System Software IOS (tm) C1410 Software (C1410-K9W7-M), Version 12.2(13)JA2 Copyright (c) 1986-2003 by Cisco Systems, Inc.

ブリッジの Web ブラウザ インターフェイスの [System Software Version] ページでもソフトウェ ア バージョンを確認することができます。

[ワイヤレス ソフトウェア センターか](http://tools.cisco.com/support/downloads/go/Redirect.x?mdfid=278875243)ら使用するブリッジのモデルを選択します。 リストされて いるブリッジ ソフトウェアの最も大きな番号が付いているバージョンと現在のバージョンを比較 します。 その最新バージョンが実行されていない場合、スループット問題の解決を始めるために 、最新バージョンにアップグレードします。 ブリッジ ファームウェアをアップグレードする方法 の詳細については『[ファームウェアと設定の管理](http://www.cisco.com/en/US/docs/wireless/bridge/1400/12.2_11_JA/configuration/guide/p11mfw.html)』を参照してください。

### <span id="page-4-0"></span>統計ツールの使用

ブリッジ ソフトウェアは問題の種類と発生場所を示すツールを提供します。 最も有用な 2 つの ツールは [Throughput Statistics] ウィンドウと [Error Statistics] ウィンドウです。 ワイヤレス ネ ットワーク全体で少なくとも 2 台のブリッジが関係し、問題を特定しようとする場合は、すべて のブリッジの両側(有線および無線)からの統計情報を観察することが重要です。 統計情報が関 連するのは、時間の経過が考慮され、比較の基準が存在する場合のみです。 2 台の関連ブリッジ からの統計情報を比較することで、問題が一方または両方にあるかが明確にわかります。

#### スループット統計情報

開始するためにスループット統計情報の両方のセットを確認する必要があります。 次の手順を実 行します。

- 1. [Statistics] ページに移動します。これはブリッジ モデルによって異なります。このドキュメ ントでは、VxWorks オペレーティング システムが稼働する 340 シリーズ ブリッジの [Statistics] ページに移動する手順を説明します。
- ブリッジへの接続が確立されたら、[Main] メニューから [Statistics] を選択します。Statistics 2. メニューでは、ブリッジのパフォーマンスに関するさまざまな情報が表示されます。
- 3. 「<u>統計情報の表示</u>」の手順を実行して、[Throughput Statistics] ページに移動します。
- 統計情報の時間要因を類似したものにするために、両方のブリッジの統計情報を同時に消去 4. します。注スループット統計情報を削除するには、[C]を押します([Throughput Statistics] ページの一番下に表示)。
- 5. 特定のネットワーク上の個々のトラフィック パターンを認識し、理解するために、1 日また は数日間に数回、統計情報の消去と確認を行います。トラフィック パターンは次の順序で 流れます。ブリッジ A のイーサネット側に入るブリッジ A の無線側から出るブリッジ B の 無線側に入るブリッジ B のイーサネット側から出る
- 6. 1 台のブリッジの無線がイーサネットから受信するすべてのパケットを正常に送信すること

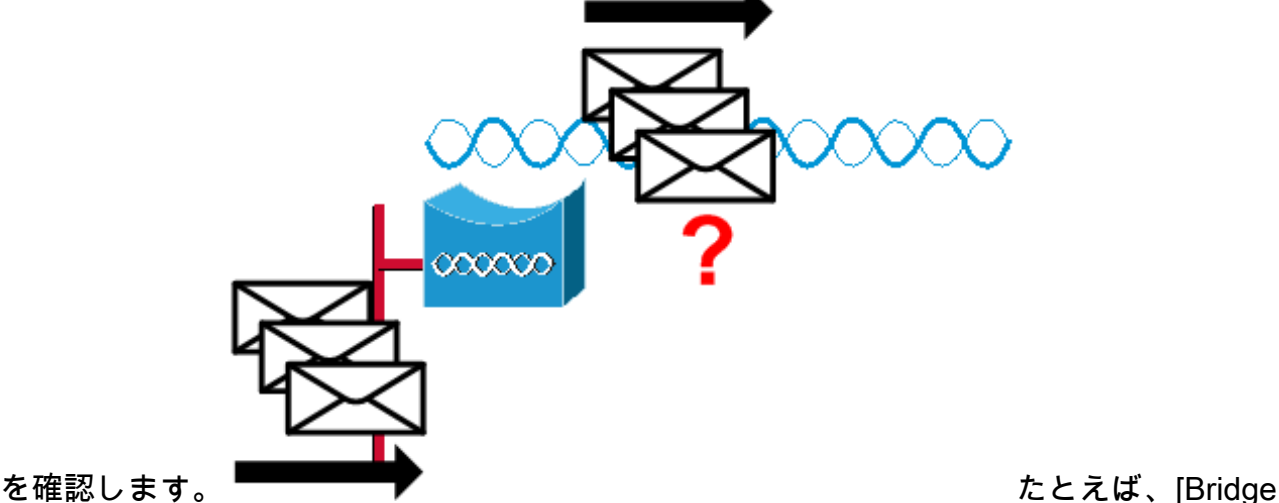

Receive] のパケット数が 1000 である場合、[Radio Transmit] のパケット数が 1000 付近に あることを確認します。注ブリッジがハブに接続されている場合、ハブはブロードキャスト デバイスであり、受信するすべてのトラフィックをブリッジに送信するので、2 つの値が近 くない場合があります。 ただし、ブリッジがスイッチに接続されている場合、2 つの値はほ ぼ等しくなります。

ブリッジ A の [Radio Transmit] のパケット数をブリッジ B の [Radio Receive] のパケット数 7. と比較します。

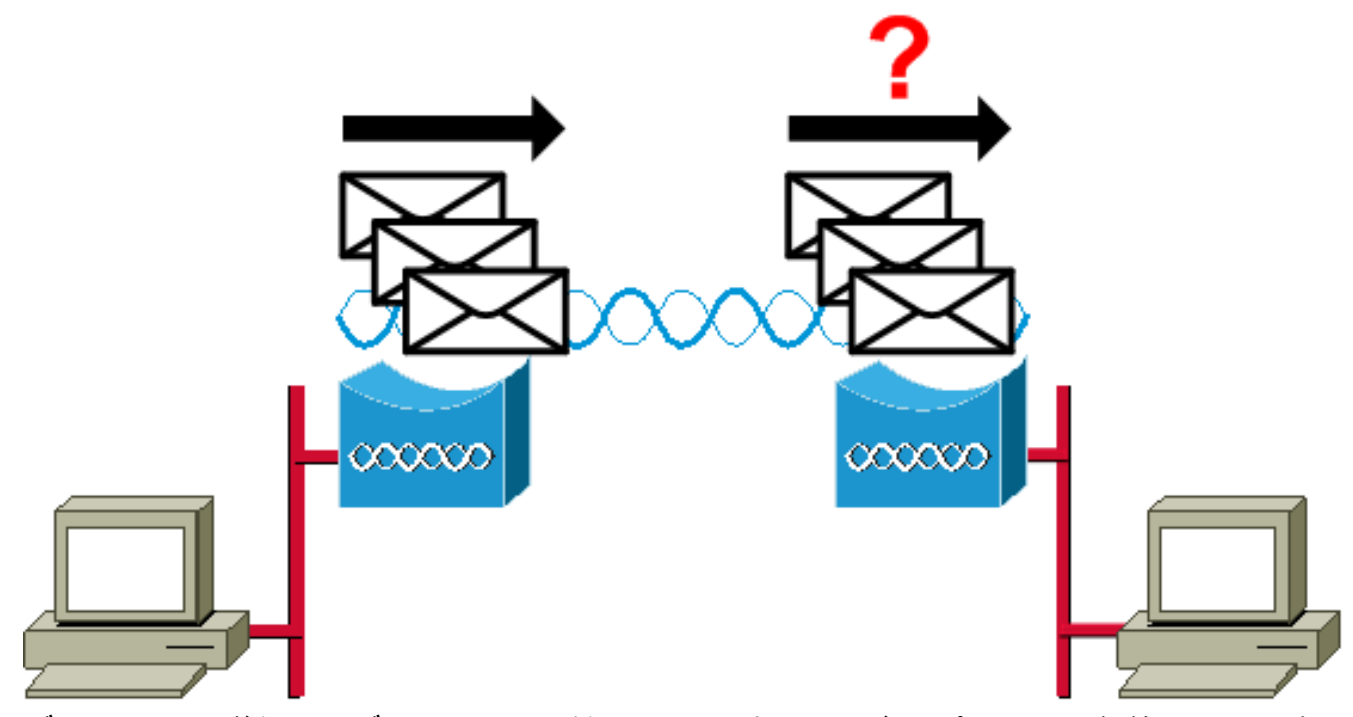

ブリッジ A の送信数がブリッジ B の受信数よりも大きい場合、パケットは無線リンクで失 われています。 この損失は次のいずれかの問題によって引き起こされている可能性があり ます。パケットが他方に到達するのに十分な信号強度がない。何らかの外部干渉によってパ ケットが破損している。ブリッジ B の受信数がブリッジ A の送信数よりも大きい場合、余 分な信号が受信されています。 ブリッジはこれらをパケットとして解釈します。 この干渉 は次のいずれかの問題によって引き起こされている可能性があります。2.4 GHz のコードレ ス電話などの付近の 2.4 GHz デバイスが同じ周波数で送信している。漏れのある付近の電子 レンジが同じ周波数で信号を送信している。

注Cisco IOS が稼働する 1400 シリーズ ブリッジの [Statistics] ページはこの図のように表示され ます。

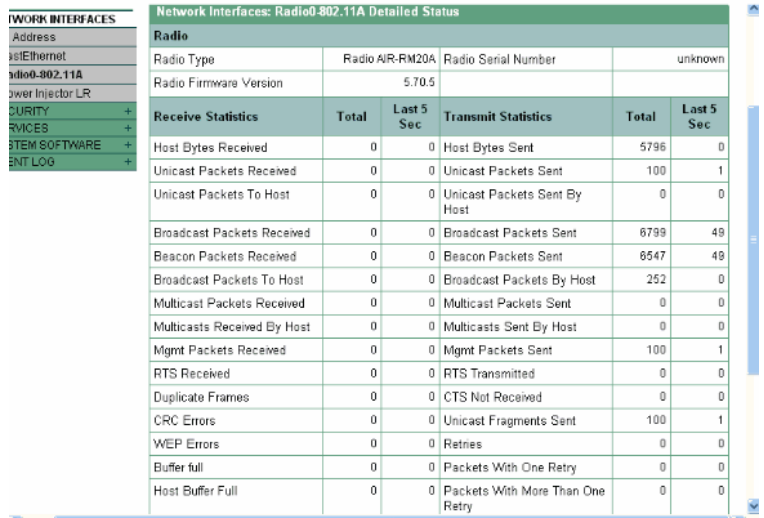

### <span id="page-6-0"></span>エラー統計

エラー統計レポートの各タイプのエラーの定義と影響の詳細については『[、エラー メッセージと](http://www.cisco.com/en/US/docs/wireless/bridge/1400/12.2_11_JA/configuration/guide/p11err.html) [イベント メッセージ](http://www.cisco.com/en/US/docs/wireless/bridge/1400/12.2_11_JA/configuration/guide/p11err.html)』を参照してください。 このドキュメントは 1400 シリーズのブリッジに基 づいています。

<span id="page-6-1"></span>Cisco Aironet 340 シリーズブリッジのエラー統計

有線イーサネット側は全二重である場合がありますが、無線側はありません。 したがって、無線 が送信するパケットを持っている場合、他の無線が同じチャネルまたは周波数で送信している間 は送信しません。 このような状況が発生している場合、Holdoffs 統計カウンタが増加します。 ブ リッジがイーサネット インターフェイスで連続してパケットを受信するが、ホールドオフにより 無線インターフェイスで送信できない場合、そうした送信パケットを保持するために設計された バッファは非常に短時間で満杯になります。 これはトラフィック フローと量によって異なります 。 そうしたバッファがオーバーフローすると、超過パケットは廃棄され、Queue Full Discards 統計カウンタが増加します。 ブリッジのコンソールまたはエラー ログにメッセージが表示される 場合があります。

ブリッジの無線がパケットを送信する場合、送信元ブリッジが送信キューの次のパケットに進む ことができるように、受信側ブリッジは送信元ブリッジに ACK を返送する必要があります。 送 信元ブリッジがその ACK を受信しない場合、受信側ブリッジから ACK を受信するまで、再度同 じパケットを送信します。 ブリッジで同じパケットが 2 回以上送信された場合は、Retries 統計 カウンタが増加します。 次の状況のいずれかを想定できます。

- 受信側ブリッジが ACK を送信しなかった。
- ACK は送信されるが、送信元ブリッジにより受信されない。 したがって、トランスミッタは パケットを再送する必要があった。

これらの統計情報はすべて、無線リンク上での正常な送信に問題があることを示し、物理的なハ ードウェアの障害は示しません。

### <span id="page-6-2"></span>ワイヤレス ブリッジでのその他の基本的なトラブルシューティ ング情報

ここでは、ワイヤレス ブリッジでの基本的な問題をトラブルシューティングするための情報を提 供します。

問題の原因が設定ミスで、認証を再設定する必要がある場合、『[WEP および WEP 機能の設定』](http://www.cisco.com/en/US/docs/wireless/bridge/1400/12.2_11_JA/configuration/guide/p11wep.html) を参照してください。

基本設定の不一致は無線接続の損失の最も一般的な原因です。 ブリッジがリモート ブリッジと関 連付けられていない場合、次の領域を確認します。

- SSID か。すべてのブリッジを関連付けるには同じ SSID を使用する必要があります。 [Express Setup] ページに表示される SSID の値がすべてのブリッジに対して同じであること を確認します。 また、ブリッジが適切なネットワークのロールに設定されていることを確認 します。 1 台のブリッジのみをルート ブリッジとして設定できます。
- セキュリティ設定か。ブリッジに認証するように試みるリモート ブリッジはブリッジで設定 される同じセキュリティオプションを使用する必要があります。 次のオプションがあります
	- 。WEPExtensible Authentication Protocol(EAP)Lightweight Extensible Authentication

Protocol (LEAP) MAC アドレス認証Message Integrity Check (MIC) WEP キー ハッシュ 802.1X プロトコル バージョン非ルート ブリッジがルート ブリッジに対して認証できない場 合、セキュリティ設定がブリッジの設定と同じであることを確認します。

1400 シリーズ ブリッジのさまざまな認証タイプを設定する方法の詳細については、[『認証タイ](http://www.cisco.com/en/US/docs/wireless/bridge/1400/12.2_15_JA/configuration/guide/p15auth.html) [プの設定](http://www.cisco.com/en/US/docs/wireless/bridge/1400/12.2_15_JA/configuration/guide/p15auth.html)』を参照してください。

1300 シリーズ ブリッジのさまざまな認証タイプを設定する方法の詳細については、[『認証タイ](http://www.cisco.com/en/US/docs/wireless/access_point/1300/12.3_7_JA/configuration/guide/b37auth.html) [プの設定](http://www.cisco.com/en/US/docs/wireless/access_point/1300/12.3_7_JA/configuration/guide/b37auth.html)』を参照してください。

### <span id="page-7-0"></span>デフォルト設定へのリセット

ブリッジの設定に必要なパスワードを忘れてしまった場合は、設定を完全にリセットする必要が あります。 [MODE] ボタンまたは Web ブラウザ インターフェイスを使用して、出荷時のデフォ ルトの設定にリセットできます。

『[1400 シリーズ ブリッジのトラブルシューティング](http://www.cisco.com/en/US/docs/wireless/bridge/1400/12.2_15_JA/configuration/guide/p15trb.html)』の[「デフォルト設定へのリセット](http://www.cisco.com/en/US/docs/wireless/bridge/1400/12.2_15_JA/configuration/guide/p15trb.html#wp1036746)」の項 は、リセット手順に関する詳細情報を提供します。

### <span id="page-7-1"></span>ファームウェアの障害または破損の管理

ブリッジのファームウェアがロードに失敗するか、あるいは破損する可能性があります。 そうし た場合、この問題を修復する必要があります。 完全なブリッジ イメージ ファイルをリロードす るために、Web ブラウザ インターフェイスを使用するか、または [MODE] ボタンを使用する必 要があります。 ブリッジのファームウェアが完全に動作している間に、ファームウェア イメージ をアップグレードする場合、ブラウザ インターフェイスを使用できます。 ブリッジのファームウ ェア イメージが破損している場合、[MODE] ボタンを使用できます。

『[1400 シリーズ ブリッジのトラブルシューティング](http://www.cisco.com/en/US/docs/wireless/bridge/1400/12.2_15_JA/configuration/guide/p15trb.html)』の[「ブリッジ イメージのリロード」](http://www.cisco.com/en/US/docs/wireless/bridge/1400/12.2_15_JA/configuration/guide/p15trb.html#wp1038660)の項 はこの手順に関する情報を提供します。

## <span id="page-7-2"></span>大量のトラフィック転送中に Telnet セッションがハングするか 、または起動しない

ブリッジで大量のトラフィックを送受信すると、Telnet セッションを開始できず、既存の Telnet セッションがフリーズまたはハングする場合があります。 ただし、ブリッジはデータ トラフィッ クを最優先し、Telnet トラフィックに低い優先順位を与えるため、この動作は予想されます。

## <span id="page-7-3"></span>ブリッジが同時イメージ ダウンロードを検出しない

Telnet セッションとコンソール セッションの両方からブリッジにソフトウェア イメージを同時 にロードしようとすると、ブリッジは 2 種類のイメージが同時にロードされることを検出できま せん。 したがって、この同時イメージ ダウンロードは行わないでください。

# <span id="page-7-4"></span>キャリア ビジー テストが失敗する

シスコのワイヤレス ブリッジでは、RFI を検出するために複数の異なるチャネルを分析できます 。 キャリア ビジー テストは無線周波数(RF)スペクトルの動作を確認するのに役立ちます。 キ ャリア ビジー テストはブリッジ上で利用でき、無線スペクトルを表示できます。

注このキャリア ビジー テストは、非ルート ブリッジで実行すると失敗する可能性があります。 このテストはルート ブリッジから実行する場合にのみ結果を生成します。

『[1300 シリーズ 自律アクセス ポイントおよびブリッジのトラブルシューティング』](http://www.cisco.com/en/US/docs/wireless/access_point/1300/installation/guide/130h_c4.html)の「[キャリ](http://www.cisco.com/en/US/docs/wireless/access_point/1300/installation/guide/130h_c4.html#wp1069352) [ア ビジー テストの実行」](http://www.cisco.com/en/US/docs/wireless/access_point/1300/installation/guide/130h_c4.html#wp1069352)の項では、1300 シリーズ ブリッジでキャリア ビジー テストを実行す る方法について説明しています。

『[1400 シリーズ:無線の設定](http://www.cisco.com/en/US/docs/wireless/bridge/1400/12.2_11_JA/configuration/guide/p11rf.html)』の[「キャリア ビジー テストの実行」](http://www.cisco.com/en/US/docs/wireless/bridge/1400/12.2_11_JA/configuration/guide/p11rf.html#wp1048046)の項では、1400 ブリッジで キャリア ビジー テストを実行するための CLI 設定について説明しています。

# <span id="page-8-0"></span>ルート/非ルート ブリッジの設定

ルート ブリッジと非ルート ブリッジの設定は基本的に同じです。 ホスト名、IP アドレス、およ び無線の役割などを除き、設定の違いが見つかった場合、その相違点は問題である場合がありま す。 一般的な設定の問題の一部を次に示します。

- 送信/受信アンテナポート設定か。ブリッジが単一 アンテナを使用する場合、アンテナポート 設定が正しいことだけを確かめて下さい。 通常は、右のアンテナ ポートに設定されます。 アンテナが 1 つのみの場合、ダイバーシティ設定を使用しないでください。
- 連結か。BR1310 および BR1410 サポート 連結。 このワイヤレス パケット連結は、無線メ ディアの使用効率を向上させ、ワイヤレス ブリッジ全体でデータ スループットを高めるため に、小さなパケットを大きなパケットに連結する処理です。 この機能は、Cisco IOS リリー ス 12.2(11)JA に導入されています。 BR1310 を異なるデバイスに接続する場合、他のデバイ スが連結をサポートしていない場合は BR1310 の連結をディセーブルにしてください。
- 送信 電力か。multipathing 問題に応じてあるかもしれない環境ではより低い送信 電力は助け ることができます。
- Distance か。サイト間に 1 つ以上の km がある場合受信された帯を確認する、ブリッジの十 分な時間を考慮に入れるためにルートブリッジの Distance パラメータを設定 する必要があ ります。 1 km を超えるブリッジのリンクにこのパラメータが設定されていない場合、ブリ ッジは重複フレームを示します。

# <span id="page-8-1"></span>パワー インジェクタ

BR1300 のパワー インジェクタは 1 対の同軸ケーブルにより主ブリッジ装置に接続します。 この ケーブルは電力とイーサネット信号を伝送します。 パワー インジェクタは設定不可能なスイッチ を含むため、このことは重要です。 このスイッチのポート 0 はブリッジの FastEthernet 0 に接続 します。 ポート 1 は RJ-45 ジャックを介して外部のネットワークに接続できます。 このスイッ チの設定は自動速度と自動二重になります。 デュプレックス設定は、外部デバイスが自動または 半二重に設定されていることを意味します。 これはデュプレックスの不一致を発生させるため、 全二重の外部デバイスを設定しないでください。 show power injector コマンドを発行して、パワ ー インジェクタのスイッチの統計情報を表示できます。

# <span id="page-8-2"></span>IOS ブリッジと IOS アクセス ポイントのオンライン ヘルプ

詳細については『[IOS ブリッジと IOS アクセス ポイントのオンライン ヘルプ』](http://www.cisco.com/en/US/products/hw/wireless/ps430/prod_configuration_guide09186a0080453315.html)を参照してくだ さい。

<span id="page-9-0"></span>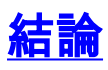

ブリッジの問題を修復するために追加の支援が必要な場合は[Cisco テクニカル サポートに](http://www.cisco.com/cisco/web/support/index.html)ご連絡 ください。 オンライン サービス リクエストに次の情報を含めるか、またはお電話をいただく際 に次の情報をご用意ください。

- 対象の各デバイスのシリアル番号
- 対象の各デバイスのモデル番号
- 対象の各デバイスのファームウェア バージョン
- ご使用の無線 LAN のトポロジの簡単な説明

## <span id="page-9-1"></span>関連情報

- [Cisco IOS リリース 12.3 用 Cisco Aironet 1410 ワイヤレス ブリッジのリリース ノート](http://www.cisco.com/en/US/docs/wireless/bridge/1400/release/notes/p38ja2rn.html?referring_site=bodynav)
- <mark>- 認証のデバッグ(英語</mark>)
- <mark>[新しいソフトウェア リリースへのアップグレード](http://www.cisco.com/en/US/docs/wireless/bridge/1400/release/notes/p38ja2rn.html#wp92893?referring_site=bodynav)</mark>
- [Cisco Aironet 340 シリーズブリッジのエラー統計](http://www.cisco.com/en/US/products/ps6437/products_tech_note09186a0080177aa0.shtml?referring_site=bodynav)
- [トラブルシューティング テクニカル ノート:Cisco Aironet 350 シリーズ](http://www.cisco.com/en/US/products/hw/wireless/ps458/prod_tech_notes_list.html?referring_site=bodynav)
- [Cisco Aironet 1300 シリーズ屋外アクセス ポイント/ブリッジでの Cisco IOS ソフトウェア コ](http://www.cisco.com/en/US/docs/wireless/access_point/1300/12.3_7_JA/configuration/guide/brsc1237.html?referring_site=bodynav) [ンフィギュレーション ガイド](http://www.cisco.com/en/US/docs/wireless/access_point/1300/12.3_7_JA/configuration/guide/brsc1237.html?referring_site=bodynav)
- [Cisco Aironet 1400 シリーズ ブリッジ ソフトウェアのコンフィギュレーション ガイド](http://www.cisco.com/en/US/docs/wireless/bridge/1400/12.2_15_JA/configuration/guide/pscg15.html?referring_site=bodynav)
- [テクニカルサポートとドキュメント Cisco Systems](http://www.cisco.com/cisco/web/support/index.html?referring_site=bodynav)